# **ANEXO I**

# **INSTRUCCIONES PARA CUMPLIMENTAR LA SOLICITUD**

La dirección en la que se encuentra el formulario web de solicitud es la siguiente:

## https://sede.carm.es/educacionPAE/formularios/F1895.CE

La solicitud telemática consta de dos partes, una de "solicitud" y otra de "presentador". Para que la solicitud sea válida debe llegar hasta el final del presentador y firmarla digitalmente

 Para entrar en la solicitud lo primero que debe hacer es elegir si actúa en nombre propio o como representante.

Tenga presente que, a lo largo de la solicitud los campos marcados con asterisco son obligatorios.

## **SOLICITANTE**

## x **Datos del solicitante**

Todos los datos de carácter personal que se consignen en la solicitud de admisión se acogerán a lo establecido en la Ley Orgánica 3/2018, de 5 de diciembre, de Protección de Datos de Personales y garantía de los derechos digitales.

Si se le olvida cumplimentar alguno de los datos marcados con un asterisco, no podrá pasar a la siguiente pantalla hasta que los complete.

## **SOLICITUD**

### x **Declara**

En el caso de que solicite participar por el turno libre 1, turno de reserva de discapacitados 2 o acceso 3 y 4 deberá marcar la casilla 6 de este apartado. En el caso de que opte por participar por el turno de adquisición de nuevas especialidades 5 (solo para funcionarios de carrera) no tiene que marcarlo.

### x **Solicita**

Debe señalar primero el cuerpo al desea presentarse y luego la especialidad y el turno por los que desea participar en el desplegable que se le abre.

### x **Titulación académica**

Todos los aspirantes deben indicar que poseen la titulación académica exigida como requisito y anexarla. Quedan eximidos de hacerlo los integrantes de la lista de interinidad de la Región de Murcia cuya titulación exigida como requisito figure en su panel privado de educarm en la pestaña "Titulación académica interinos" habilitada en el menú expediente personal. En caso de ser funcionario de la CARM no deberá anexar el título si este figura en la pestaña "Titulación académica interinos" de su espacio personal de educarm.

### x **Formación pedagógica y didáctica**

Los aspirantes a los cuerpos 590, 591 y 592 deben indicar que poseen la formación pedagógica y didáctica y subirla. Quedan eximidos de anexarla los integrantes de la lista de interinidad de la Región de Murcia cuya titulación exigida como requisito figure en su panel privado de educarm en la pestaña "Titulación académica interinos" habilitada en el menú expediente personal.

La acreditación de este requisito está diferida para los aspirantes a los cuerpos 594 y 595.

### x **Acreditación de otra nacionalidad y exención de la prueba de castellano**

Solamente se le habilitará este campo en caso de que haya marcado en "Datos del solicitante" una nacionalidad diferente a la española. Debe marcar obligatoriamente y adjuntar el documento de identidad o pasaporte. Asimismo debe marcar la documentación que, en su caso, tenga que adjuntar y anexarla. Si es nacional de un país cuya lengua oficial no es el español, debe marcar si ha de realizar la prueba de castellano o si no tiene que hacerla, indicando después el motivo que le exime de ello. Si está en posesión de alguno de los títulos indicados para acreditar su conocimiento del castellano que figuran en el artículo 5.1.d2) de la orden de convocatoria debe adjuntar una copia del mismo. Si superó dicha prueba en un procedimiento anterior, debe indicar en cuál

### x **Adaptación para realizar las pruebas en caso de discapacidad o limitaciones físicas**

Solo debe marcar este apartado en caso de necesitar adaptación para las pruebas. Si lo marca debe anexar obligatoriamente el documento que se indica en el artículo 5.1.c) de la convocatoria.

### x **Elección de la tasa correspondiente**

Las tasas son las siguientes:

Debe marcar el tipo de tasa que le corresponde pagar. Si es la tasa por posesión del Carné joven de la CARM o si está exento del pago de la tasa por víctima de terrorismo o víctima de violencia de género debe anexar obligatoriamente el documento que se indica en el artículo 5 de la convocatoria.

Tras marcar la tasa a pagar debe proceder a su cálculo.

REGIÓN de MURCIA Múmero 54 Jueves, 5 de marzo de 2020 tasa pagar pagar. Si españa 5391

Las tasas son las siguientes:

Cuerpos de Profesores de Enseñanza Secundaria, Profesores de Escuelas Oficiales de Idiomas, Profesores de Música y Artes Escénicas y Profesores de Artes Plásticas y Diseño:

CARM o si está exento del pago de la tasa por víctima de terrorismo o víctima de violencia de género debe

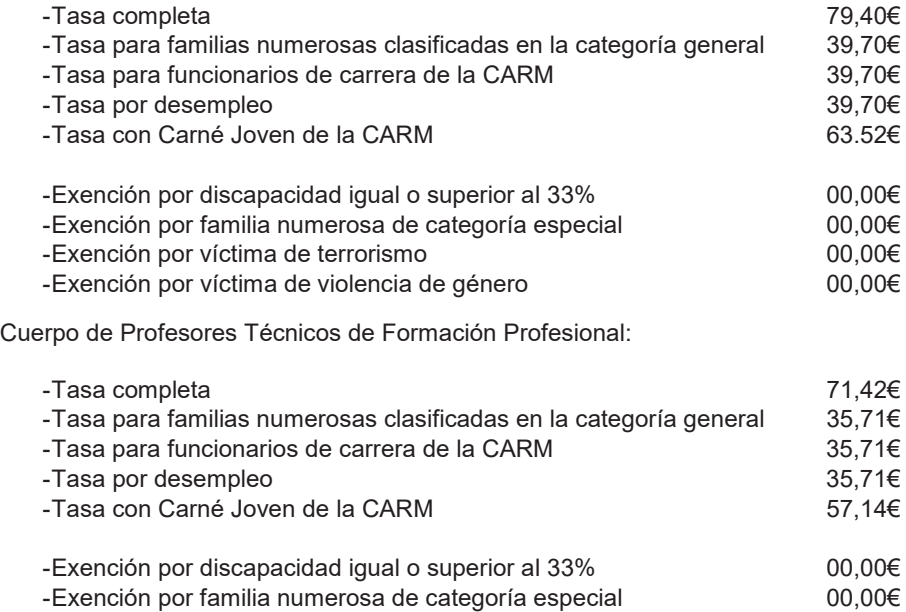

- Exención por víctima de terrorismo 00,00€

- Exención por víctima de violencia de género **00,00€** 00,00€

En el caso de que se acoja a la reducción de pago de la tasa por poseer el carné Joven de la Carm, deberá anexar una copia del mismo a la solicitud.

En el caso de que se acoja a reducción o exención de pago de la tasa por ser familia numerosa o por tener reconocida una discapacidad igual o superior al 33% deberá indicar la comunidad autónoma que acredite dicha circunstancia.

En el caso de que se acoja a la exención de pagos por ser víctima de terrorismo o víctima de violencia de género, deberá anexar la documentación correspondiente.

### x **Otras circunstancias**

Solo debe marcar este apartado en caso de que desee presentar documentación referida al artículo 5.1g) de la orden de convocatoria. No se olvide de anexar el documento correspondiente.

En caso de elegir alguna opción que requiera adjuntar un documento y no lo sube, no podrá pasar a la siguiente pantalla.

### **RESUMEN**

En la pantalla "Resumen" podrá descargarse un borrador de la solicitud realizada. Tras comprobar los datos continúe con la presentación de la solicitud. En caso de que haya algún error, retroceda a la pantalla anterior y corríjalo.

Tras completar la solicitud accederá al presentador.

#### **PRESENTACIÓN**

 Una vez que acceda a la pantalla de presentación ya no podrá modificar los datos correspondientes a solicitud. En caso de darse cuenta de que hay un error, deberá iniciar una nueva solicitud.

En esa pantalla, y en el caso de que no autorice a la Administración a consultar o recabar los documentos que ahí se indican, deberá marcar el documento cuya consulta no autoriza y anexarlo.

Tras ello, en la siguiente pantalla podrá ver el documento sin firmar (rectángulo azul), y por lo tanto sin validez como presentación de su solicitud, o acceder a la firma de la presentación de su solicitud (rectángulo verde). Una vez firmada la solicitud podrá descargarse el documento firmado y con la autoliquidación para pagar. La última página de ese documento es la "Hoja Instrucciones". En ella se le indica las formas de que puede realizar el pago de su solicitud. El pago solo debe realizarse si ha firmado electrónicamente la solicitud.

Solo serán válidas aquellas solicitudes firmadas electrónicamente y, por consiguiente, con número de registro de entrada y fecha y hora de presentación.

Recuerde que el pago debe realizarse dentro del plazo de presentación de solicitudes. Su abono fuera de ese plazo determinará la exclusión en el procedimiento.